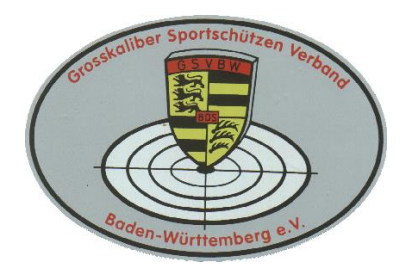

# **Grosskaliber Sportschützen Verband Baden-Württemberg e.V.**

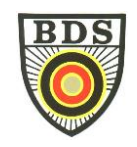

# **Wichtige Information zu den Bezirksmeisterschaft 2024**

# **- Verwendung des neuen online-Startplatzvergabe-Tools -**

Liebe Mitglieder,

das Anmeldetool des GSVBW wurde überarbeitet und vor allem den technischen Anforderungen an die Datenverarbeitung angepasst.

**Sollten Sie schon als Nutzer registriert sein und einen Account haben, ist durch die Umstellung des Systems einmalig die Vergabe eines neuen/aktualisierten Passworts durch Sie erforderlich. Hierzu verwenden Sie vor dem ersten Login in das neue Tool unbedingt die Funktion "Passwort vergessen". Nach Eingabe der Mitgliedsnummer wird eine Mail an die zu Ihrer Mitgliedsnummer hinterlegte E-Mail-Adresse gesendet. Bitte folgenden Sie der Anleitung in dieser Mail.**

Sollten Sie nicht innerhalb von wenigen Minuten eine E-Mail erhalten, prüfen Sie bitte ob diese in Ihrem "SPAM Order" abgelegt wurde (dies kommt manchmal vor). Ist dies nicht der Fall, schreiben Sie bitte eine Mail an: "webservices@gsvbw.de", um prüfen zu lassen, welche E-Mail-Adresse zu Ihrem Benutzerkonto bereits hinterlegt ist. Die Antwort kann 2 Tage dauern.

**Die Login-Seite des Tools erreichen Sie hier: <https://mtool2.gsvbw.de/login>**

# **Sie haben noch keinen Account?**

Wenn Sie noch keinen Account haben, klicken Sie bitte auf "Registrieren Sie sich," um einen Account zu registrieren. Sobald Ihr Account angelegt wurde, erhalten Sie eine Email an die angegebene Adresse. Dies kann bis zu 72 Stunden dauern. Bitte legen Sie einen neuen Account nur an, wenn Sie von der "Passwort vergessen" Funktion die Information bzw. Rückmeldung erhalten, dass für Ihre Mitgliedsnummer (noch) kein Account existiert. Bitte merken Sie sich Ihre Zugangsdaten. Mit diesen Zugangsdaten können Sie später Startzeiten bei den einzelnen Meisterschaften des Landesverbands reservieren, sich im nächsten Jahr wieder anmelden und weitere zukünftige Funktionen nutzen.

## 1. **Meldung von Starts und Registrierung von Startzeiten (Voranmeldung + Registrierung):**

- a. Nachdem Sie sich eingelogged haben, wählen Sie bitte Ihre Bezirksmeisterschaft aus (oben auf der Seite, in der Mitte).
- b. Danach klicken Sie bitte links auf "Voranmeldungen" und dann oben rechts auf "+ Voranmeldungen bearbeiten".

Nun können Sie Voranmeldungen vornehmen, in dem Sie sich für die entsprechende Disziplin (vor)anmelden. Dabei ist bei der Meldung zur Bezirksmeisterschaft die Eingabe eines Qualifikationsergebnisses nicht erforderlich. Für eine Direktmeldung zur Landesmeisterschaft klicken Sie bitte bei der entsprechenden Disziplin auf "Landesmeisterschaft.…". Hier ist dann die Eingabe des Ergebnisses von der letzten LM oder DM erforderlich. Danach bitte auf "Update" klicken.

- c. Nachdem Sie alle gewünschten Starts ausgewählt haben, klicken Sie bitte erneut links auf "Voranmeldungen". Nun sehen Sie alle Voranmeldungen.
- d. **Sobald die Registrierung von Startzeiten möglich ist (s. Ausschreibung)** loggen Sie sich bitte im Tool erneut ein und klicken Sie bitte links auf "**Registrieren**". Dann wählen den Wettkampf/die Disziplin, in der Sie Voranmeldungen vorgenommen haben und für die Sie Startzeiten reservieren möchten. Klicken Sie auf die gewünschte Zeit und Bahn, und wählen Sie danach aus dem sich öffnenden "Drop-Down Menü" die Disziplin, die Sie für diesen Slot registrieren möchten. Danach bitte auf auf den Button "Registrieren" klicken. **Für die Registrierung weiterer Startzeiten verwenden Sie bitte ausschließlich**  den "Zurück-Button".

#### **ACHTUNG: Bitte achten Sie unbedingt darauf, dass Sie die Start(anfangs)zeiten so wählen, dass**

**es nicht zu Überschneidungen kommt. Wenn Ihr nachfolgender Start nicht auf der gleichen Bahn möglich ist, berücksichtigen Sie bitte auch die Wegezeiten. Zum Beispiel in Philippsburg sollten**  Sie bei einem Wechsel zwischen den Ständen "vorne" und "hinten" durchaus 10 bis 12 Minuten **einplanen. Umgekehrt natürlich ebenfalls.**

- e. Wenn alle Starts verteilt sind, bekommen Sie eine Übersicht angezeigt, in dem Sie links auf "meine Registrierungen" klicken. . Hier können Sie nochmals die Zeiten kontrollieren und evtl. Überschneidungen feststellen.
- f. Ein Ausdruck ist über die Druckerfunktion Ihres Browser möglich.

# **2. Voranmeldungen vollständig löschen**

Während der jeweiligen "Öffnungszeit" des Tools können Sie Voranmeldungen löschen. Klicken Sie bitte links auf "Voranmeldungen", dann auf "+Voranmeldungen bearbeiten". Wählen Sie nun im Drop-Down Menü statt "2024 Bezirksmeisterschaft" bzw. 2024 Landesmeisterschaft den Eintrag "nicht vorangemeldet". Damit ist die Voranmeldung gelöscht.

# 3. **Starts oder Startzeiten ändern oder löschen**

Während der "jeweiligen Öffnungszeit" des Tools können Sie reservierte Startzeiten löschen. Dazu klicken Sie bitte zunächst links auf "Registrieren", dann auf den entsprechenden Wettkampf/Disziplin und danach klicken Sie auf die Startzeit, die sie ändern/löschen möchten. Wählen Sie "frei/none" aus. Danach ist dieser Startplatz frei gegeben. Sie können nun eine andere Zeit wählen. Erfolgt keine neue Startzeitenreservierung, wird die "Voranmeldung" nach Schließung des Tools gelöscht.

## **4. Sie haben sich durch eine andere Person online zur Bezirksmeisterschaft anmelden lassen. Es wurde die eMail Adresse dieser Person hinterlegt:**

- a) In diesem Fall bitten Sie diese Person, direkt zur BM-Homepage unter mtool2.gsvbw.de zu "gehen". Dort muss er/sie Ihre Mitgliedsnummer eingeben und auf "Passwort vergessen" klicken. Das System sendet Ihrem Bekannten dann umgehend einen Link an die eMail Adresse, mit der er Sie zur BM registriert hat. Nach anklicken des Links kann er dann das Passwort ändern/eingeben.
- b) Mit diesem Passwort und Ihrer Mitgliedsnummer meldet er sich dann bitte am Tool unter dem o.g. Link an.
- c) Weiter oben ab beschrieben.

HINWEIS: Da die Mitgliedsnummer das "Unterscheidungskriterium" ist, kann eine "andere Person" durchaus die Starttermine für mehrere andere Personen, z.B. Vereinsmitglieder reservieren, in dem er sich mit den unterschiedlichen Mitgliedsnummern und Passwörtern einlogged. Alle Informationen werden jedoch immer an die hinterlegte eMail Adresse geschickt.

## **5. Wichtige allgemeine Informationen:**

- a) "Vorangemeldete" Starts für die keine Startzeit reserviert wurde, werden nach Ablauf der Anmeldefrist gelöscht. Für diese fallen keine Startgebühren an. Starts, für die Startzeiten reserviert wurden sind verbindlich!
- b) Sollte sich Ihre eMail-Adresse ändern, teilen Sie dies bitte umgehend an "Webservices@gsvbw.de" mit. Bitte achten Sie darauf, dass die eMail Adresse deutlich zu lesen ist. Wir geben dann die neue Adresse manuell in das Tool ein.
- c) Ein spezieller "Account" ist nur bei der erstmaligen Registrierung erforderlich. Ihre Mitgliedsnummer und Ihr Passwort ermöglichen ansonsten den Zugang. Es sollte allerdings Ihre aktuelle eMail – auf Grund des "Passwort-Reset" hinterlegt sein.
- d) Sollten Sie eine größere Anzahl von Startsn planen, empfehlen wir Ihnen dringend, diese möglichst frühzeitig zu registrieren, da sonst kaum zusammenhängende Startzeiten möglich sind.
- e) Das Anmeldetool steht Ihnen ab sofort bis zu dem in der Ausschreibung genannten Termin zur Verfügung.
- f) **Eine dringende Bitte an alle Vereinsvorstände:** Alle Informationen und Hinweise sind auch auf unserer Homepage verfügbar. Bitte informieren Sie Ihre Mitglieder.

Viele Grüße und eine erfolgreiche Meisterschaft wünscht Ihnen Ihr BM Organisationsteam